Описание функциональных характеристик программного обеспечения «Комплекс обработки данных сейсморазведки для ПК (SPS-PC\_v1.4)» и информация, необходимая для установки и эксплуатации программного обеспечения

ООО «Клауднет»

2022 г

# **Содержание**

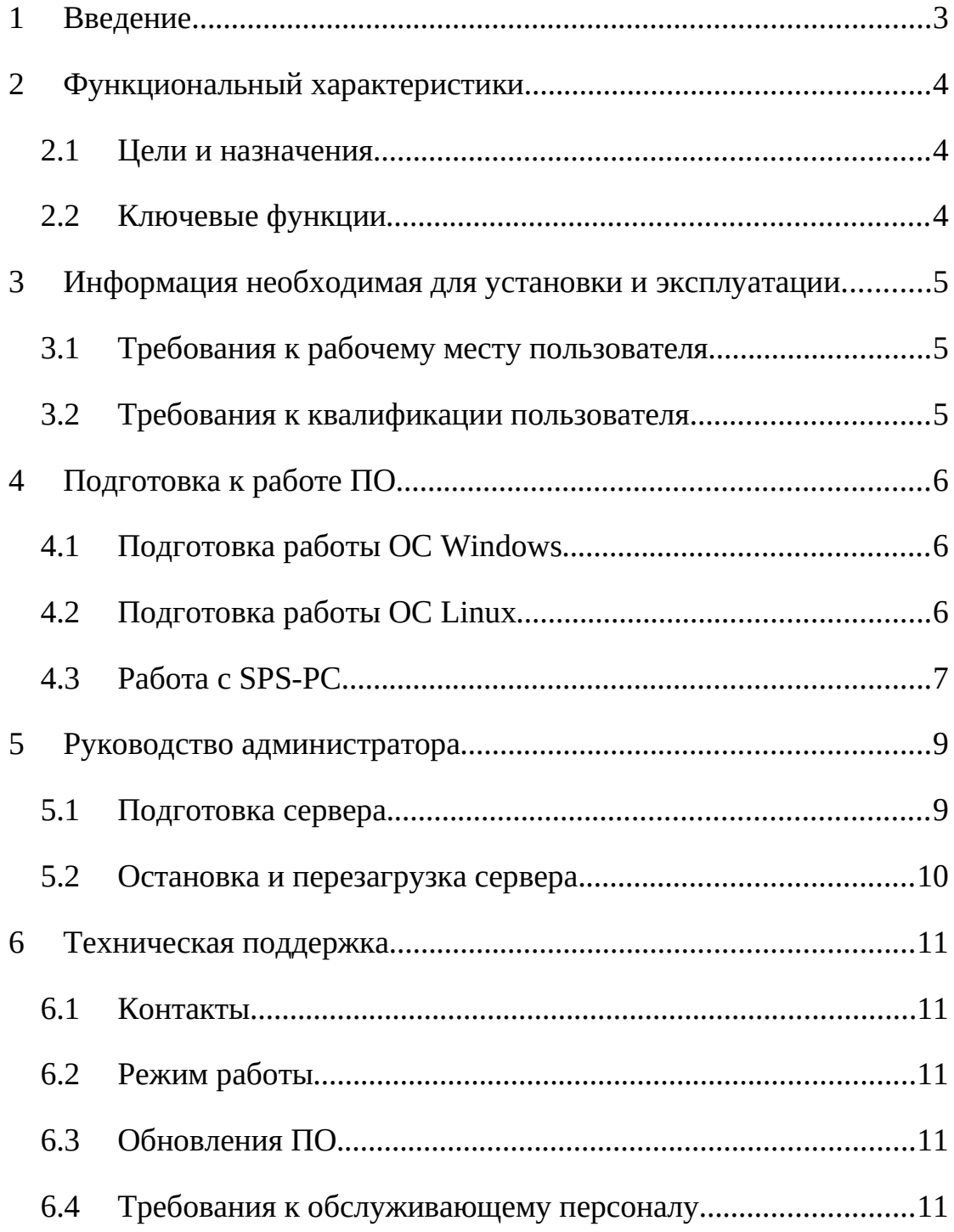

## **1 Введение**

Данное руководство описывает правила, методы и принципы работы программного обеспечения «Комплекс обработки данных сейсморазведки для ПК (SPS-PC\_v1.4)» (далее SPS-PC), разработанным ООО «Клауднет» (далее – «разработчик»).

## **2 Функциональный характеристики**

## **2.1 Цели и назначения**

SPS-PC предназначена для обработки сейсморазведочных данных. SPS-PC обеспечивает:

- цифровую обработку двумерных и трехмерных данных сейсморазведки;

- все этапы планирования и контроля полевых сейсморазведочных работ.

## **2.2 Ключевые функции**

SPS-PC реализует следующие функции для пользователя:

- Выполнение функций ввода и демультиплексирования полевых сейсмограмм в форматах SEG-B, SEG-D, SEG-Y, SEG-2, СЦС-3, DIOGEN, Inova;
- Контроль качества полевых сейсморазведочных работ;
- Планирование, описания, визуализации и редактирования систем наблюдений и геометрии профилей 2-Д и 3-Д;
- Расчет синтетических сейсмограмм в соответствии с описанной схемой наблюдений и произвольной моделью среды;
- Обработка исходных сейсмограмм и получение временных разрезов и кубов;
- Обработка и анализ временных разрезов и кубов в 3-Д;
- Обработка преломленных волн и определение статических поправок по первым вступлениям;
- Построение 2-Д и 3-Д временных и глубинных миграций до и после суммирования;
- Определение скоростной модели среды методом когерентной инверсии.

4

## **3 Информация необходимая для установки и эксплуатации**

## **3.1 Требования к рабочему месту пользователя**

Рабочее место пользователя должно отвечать следующим требованиям:

- Требование к аппаратному обеспечению:
	- o ЦП Intel core i5 и выше (или аналог);
	- o OЗУ от 6 ГГб;
- Операционная система 64-разрядные:
	- o Linux;
	- o MacOS;
	- o Windows;
- Необходимое предустановленное ПО:
	- o Web-браузер: любой из ниже перечисленных Google Chrome FireFox, Safari, Yandex, VNC клиент.

### **3.2 Требования к квалификации пользователя**

Знание работы ПК.

## **4 Подготовка к работе ПО**

## **4.1 Подготовка работы ОС Windows**

1. Установите Client MySQL из папки MySQL;

2. Скопируйте папку SPSPC в папку Windows Program Files;

3. Скопируйте папку SPSPC из папки USERS в Ваш домашний каталог C:\USERS\home;

4. В папке Users\spspc\config файл spspc.ini.

В нем установлены для СУБД MySQL настройки.

5. Создайте на рабочем столе ярлык запуска файла "C:\Program Files\ SPSPC\spspc.exe"

Имя ярлыка SPSPC\_QT

6. Запустите SPSPC\_QT.

7. Установите нужных пользователей и профиля (\*).

Запустите программу SPSPC.

## **4.2 Подготовка работы ОС Linux**

Установите docker, docker-compose, VNC клиент.

Загрузите образ программы себе на диск. Зайдите в папку build и

выполните команду:

«docker load < spspc.tar.gz»

Затем запустите сервер командой:

«docker-compose up -d –build –force-recreate»

Откройте VNC клиент и введите адрес сервера и порт «0.0.0.0:5901»

Пароль к серверу: «spspc».

Запустите ярлык spspc (см рисунок 1)

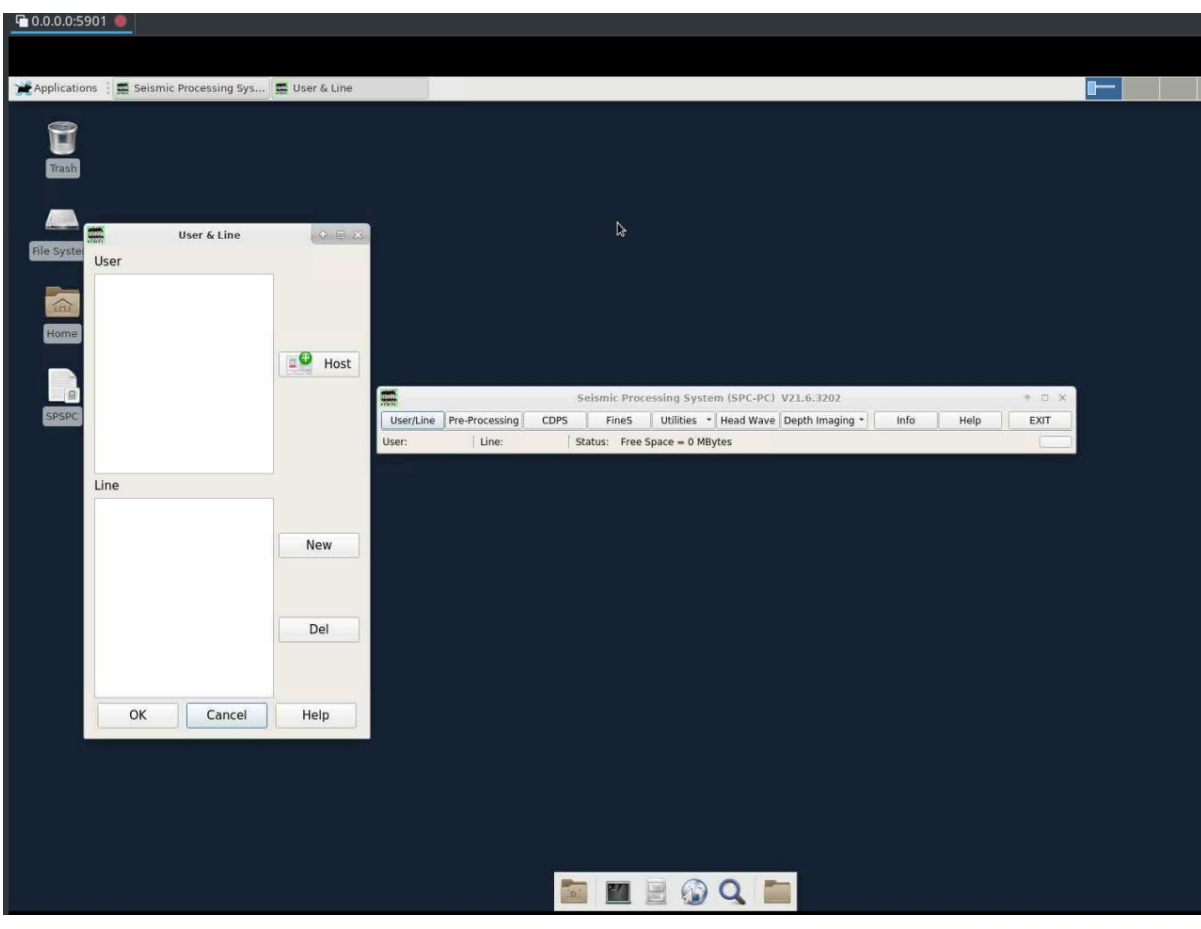

Рисунок 1

## **4.3 Работа с SPS-PC**

Подробное учебное пособие по работе с основными функциями SPS-

PC приведено в онлайн учебнике:

https://geo-cloud.ru/sps-pc\_html\_hhp/SPS-PC\_Online\_Doc.htm

- Предварительная обработка данных Подготовка данных для различных операций https://geo-cloud.ru/sps-pc\_html\_hhp/Lesson03/hlp\_preproc.htm
- Обработка сейсмограмм до стадии суммирования Программа предназначена для обработки сейсмических данных

метода Общей Глубинной Точки (ОГТ) в вариантах 2-Д и 3-Д.

https://geo-cloud.ru/sps-pc\_html\_hhp/Lesson04/hlp\_cdps.htm

Обработка временных разрезов

Программа предназначена для обработки временных сейсмических

разрезов и кубов данных 3-D

https://geo-cloud.ru/sps-pc\_html\_hhp/Lesson05/hlp\_fines.htm

**• Картопостроение 2-D** 

Программа реализует картопостроение 2-Д по результатам обработки в системе SPS-PC.

https://geo-cloud.ru/sps-pc\_html\_hhp/Lesson06/hlp\_mapping.htm

Обработка каротажных диаграмм

Обработка и корреляция совокупности скважин в рамках определенного проекта.

https://geo-cloud.ru/sps-pc\_html\_hhp/Lesson07/hlp\_wlog.htm

 Обработка преломленных волн Программа прослеживания и обработки годографов преломленных

волн

https://geo-cloud.ru/sps-pc\_html\_hhp/Lesson08/hlp\_headw.htm

 Анимация куба 3-D Программа анимации куба 3-D

https://geo-cloud.ru/sps-pc\_html\_hhp/Lesson10/hlp\_cube3D.htm

 Построение динамических глубинных разрезов и анализ пластовых скоростей

Программы построения динамических глубинных разрезов и анализа скоростей

https://geo-cloud.ru/sps-pc\_html\_hhp/Lesson11/hlp\_SFGM.htm

 Геолого-геофизическая база данных. Программа предназначена для формирования и обслуживания

геолого-геофизической базы данных

https://geo-cloud.ru/sps-pc\_html\_hhp/Lesson12/hlp\_database.htm

 Обработка ВСП Программы для обработки ВСП https://geo-cloud.ru/sps-pc\_html\_hhp/Lesson13/hlp\_VSP.htm

- Вспомогательные программы комплекса SPS-PC https://geo-cloud.ru/sps-pc\_html\_hhp/Lesson09/hlp\_spspc\_utils.htm
- Пример для работы с 2D данными https://geo-cloud.ru/sps-pc\_html\_hhp/Lesson14/Exaples\_2D.htm
- Пример для работы с 3D данными https://geo-cloud.ru/sps-pc\_html\_hhp/Lesson15/Exaples\_3D.htm

## **5 Руководство администратора**

## **5.1 Подготовка сервера**

Возможна установка SPS-PC на сервер для доступа к ПО по сети. Для этого:

- Установите docker, docker-compose на сервер.

- Загрузите образ программы себе на диск. Зайдите в папку build и выполните команду:

«docker load < spspc.tar.gz»

- Затем запустите сервер командой:

«docker-compose up -d –build –force-recreate»

Приложение доступно по VNC на адресе «0.0.0.0:5901» или по http протоколу на адресе 0.0.0.0:6080 (см рисунок 2). При необходимости настроить прокси сервер.

Пароль к серверу: «spspc».

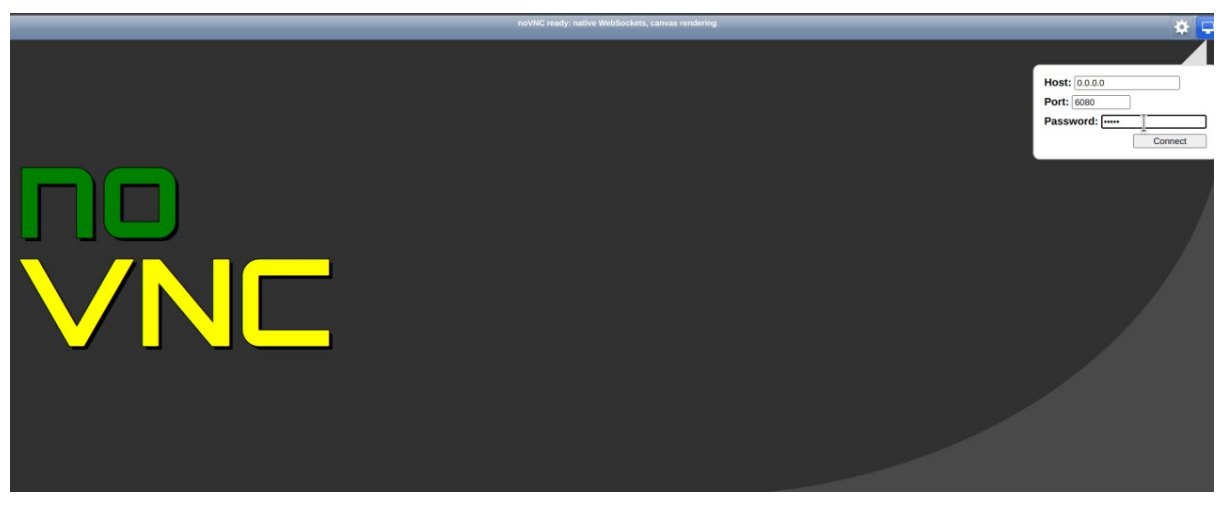

## Рисунок 2

## **5.2 Остановка и перезагрузка сервера**

Остановить приложение можно командой (в папке build): «docker-compose down» Перезагрузить приложение можно командой: «docker-compose up -d –build –force-recreate»

### **6 Техническая поддержка**

### **6.1 Контакты**

В случае необходимости получения технической поддержки Контактное лицо Заказчика направляет соответствующий запрос Исполнителю. Запрос может быть направлен посредством телефонной связи по номеру +7 (499) 641-18-51 или электронной почты по адресу info@geocloud.center.

### **6.2 Режим работы**

Режим работы технической поддержки Исполнителя с 10:00 до 19:00 часов по Московскому времени в рабочие дни.

Запрос, направленный вне интервала работы технической поддержки Исполнителя, будет обработан в ближайший следующий рабочий день.

Срок рассмотрения запросов Исполнителем составляет 3 рабочих дня.

## **6.3 Обновления ПО**

При появлении нового Релиза Программы Исполнитель размещает об этом информацию на официальном сайте Программы (geo-cloud.ru).

### **6.4 Требования к обслуживающему персоналу**

Информация о персонале, необходимом для обеспечения поддержки:

- образование в области информационных систем;
- знание работы и системное администрирования OC Linux и ОС Windows;
- знание работы с docker, docker-compose.